## **Wie verschiebe ich Dateien vom iPad auf meinen PC oder auf ein Verzeichnis in iServ?**

Hat man iServ als Verzeichnis in der Dateien-App eingerichtet, dann kann man jede Datei über "Teilen" oder "Bewegen" direkt auf iServ und damit auch auf ein anderes Gerät verschieben oder kopieren.

- 1. Ist die iServ-App eingerichtet? Wenn nein erst das erledigen.
- 2. Öffne **Dateien**
- 3. Tippe auf **Seitenleiste bearbeiten**

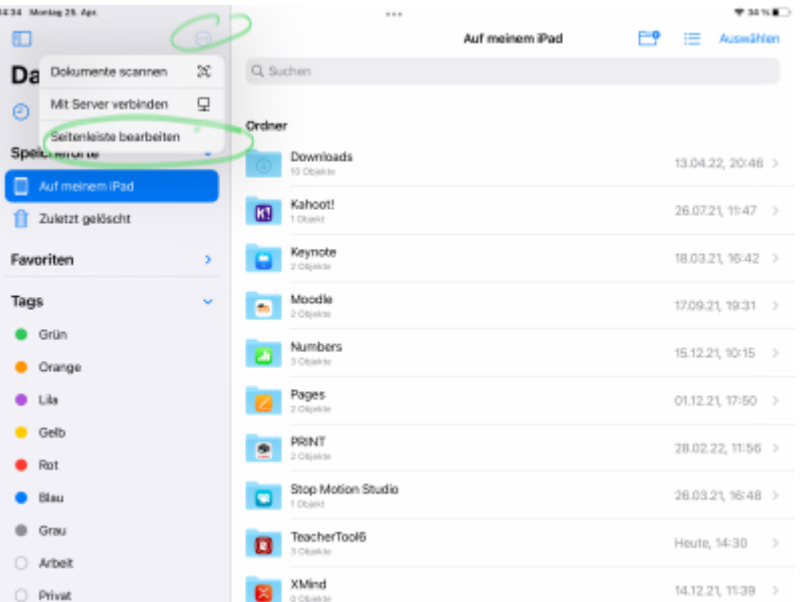

4. iServ sollte jetzt angezeigt werden, wenn die iServ-App eingerichtet ist. Schieber auf Grün. Fertig.

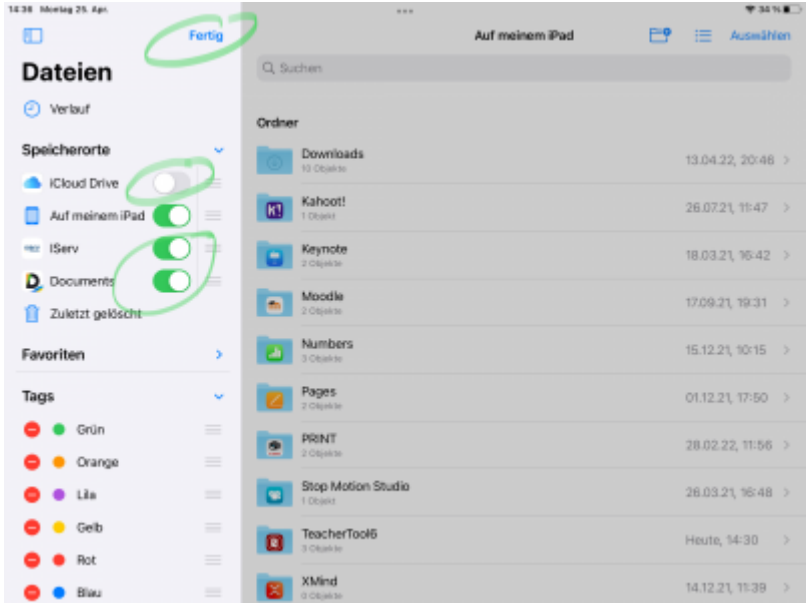

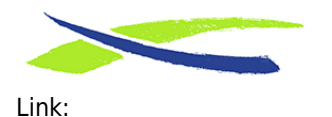

Gymnasium in der Glemsaue <https://digiwiki.gymnasium-ditzingen.de/>

**<https://digiwiki.gymnasium-ditzingen.de/ipad/apps/documents/iserv-in-dateien-einrichten>** Stand: **31.08.2023 16:52**

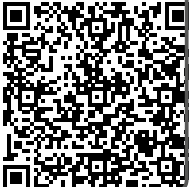